Revised Fall 2016

### **ARC 221 Architectural CAD Applications Software I**

### **COURSE OUTLINE**

#### **Prerequisites:**

DRF 201 or permission of instructor Basic Computer Literacy Understanding of Email (send, receive, attachments) How to download a file, transfer a file, upload a file How to zip and unzip files

#### **Course Description:**

DRF 202. Teaches the principles and techniques of architectural drawing practices through the use of architecture specific CAD software. Utilizes the commands and features of the software to generate drawings that emphasize architectural design and structural systems. Lecture 2 hours. Laboratory 2 hours. Total 4 hours per week.

#### **Semester Credits:** 3 **Lecture Hours:** 2 **Lab/Recitation Hours:** 2

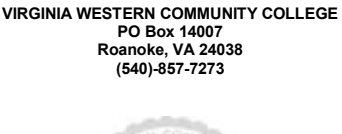

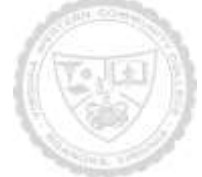

### **ARC 221 Architectural CAD Applications Software I**

#### **Course Outcomes**

- 1. Understand the concepts of Revit Architecture.
- 2. Create building models.
- 2. Generate different analysis such as area, solar studies.
- 3. Create walkthroughs, detail views and schedules.

Instructor ObjectivesTo teach students the basic building designing and modeling concepts using Revit Architecture software and use it in creating various real-world building designs. Instructor will emphasize self- learning and strongly encourage students to ask questions and participate in the class discussions.

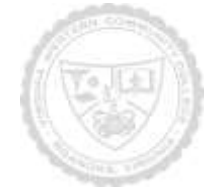

## **ARC 221 Architectural CAD Applications Software I**

### Required Materials:

USB Flash Drive

### Textbook:

TITLE:Autodesk Revit Architecture 2014 for Architects And Designers AUTHOR:Tickoo EDITION: COPYRIGHT YEAR: PUBLISHER:CADCIM Technologies ISBN:9781936646494

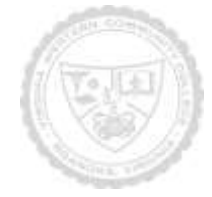

### **ARC 221 Architectural CAD Applications Software I**

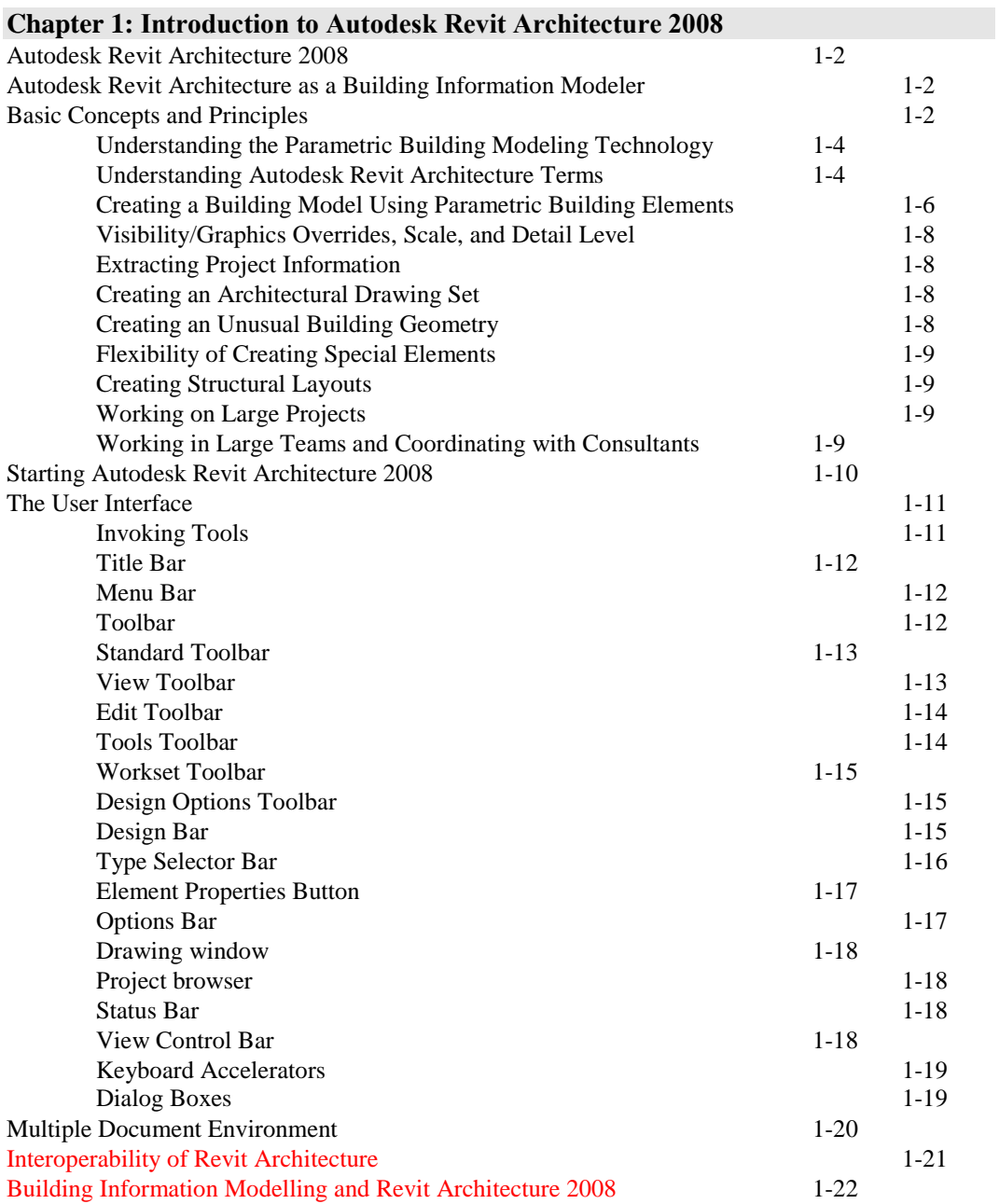

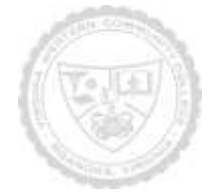

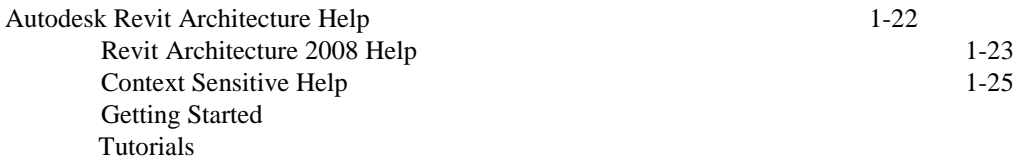

### **Chapter 2: Getting Started with Revit Architecture**

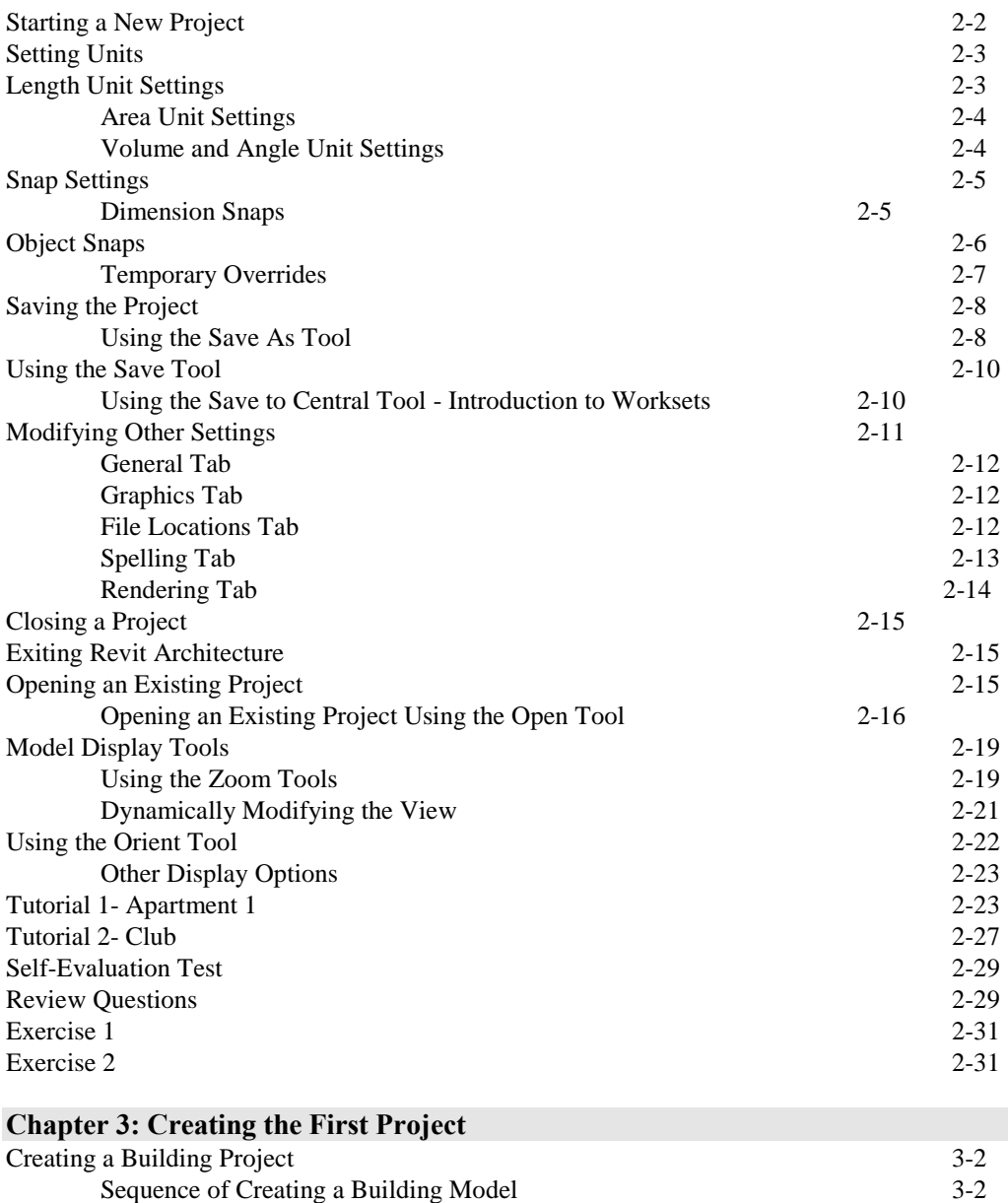

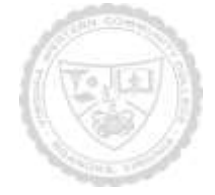

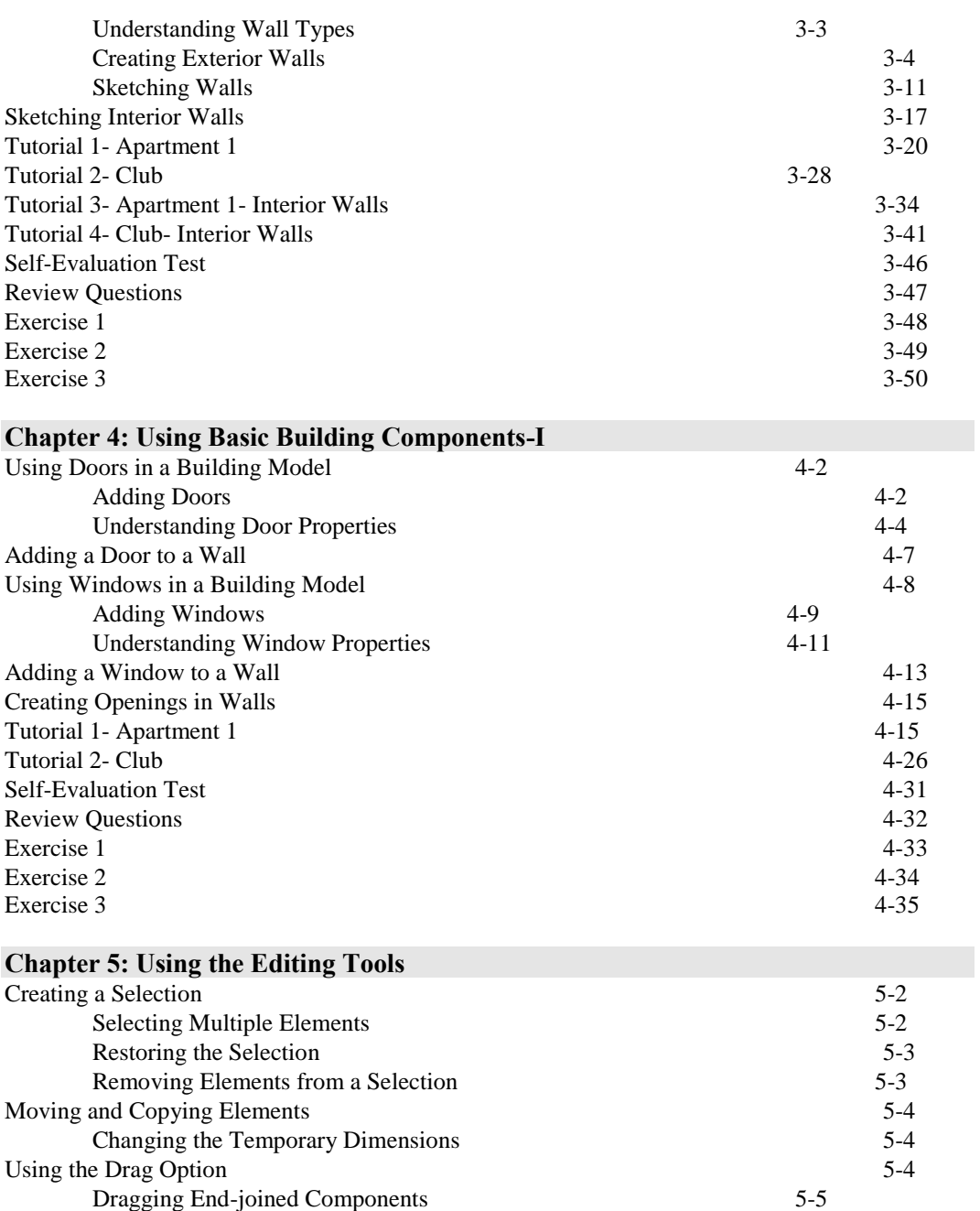

Using the Move Tool 5-5 Using the Copy Tool 5-6 Trimming and Extending Elements 5-7 Using the Trim/Extend to Corner Option 5-7 Using the Trim/Extend Single Element Option 5-9

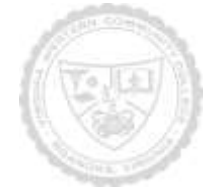

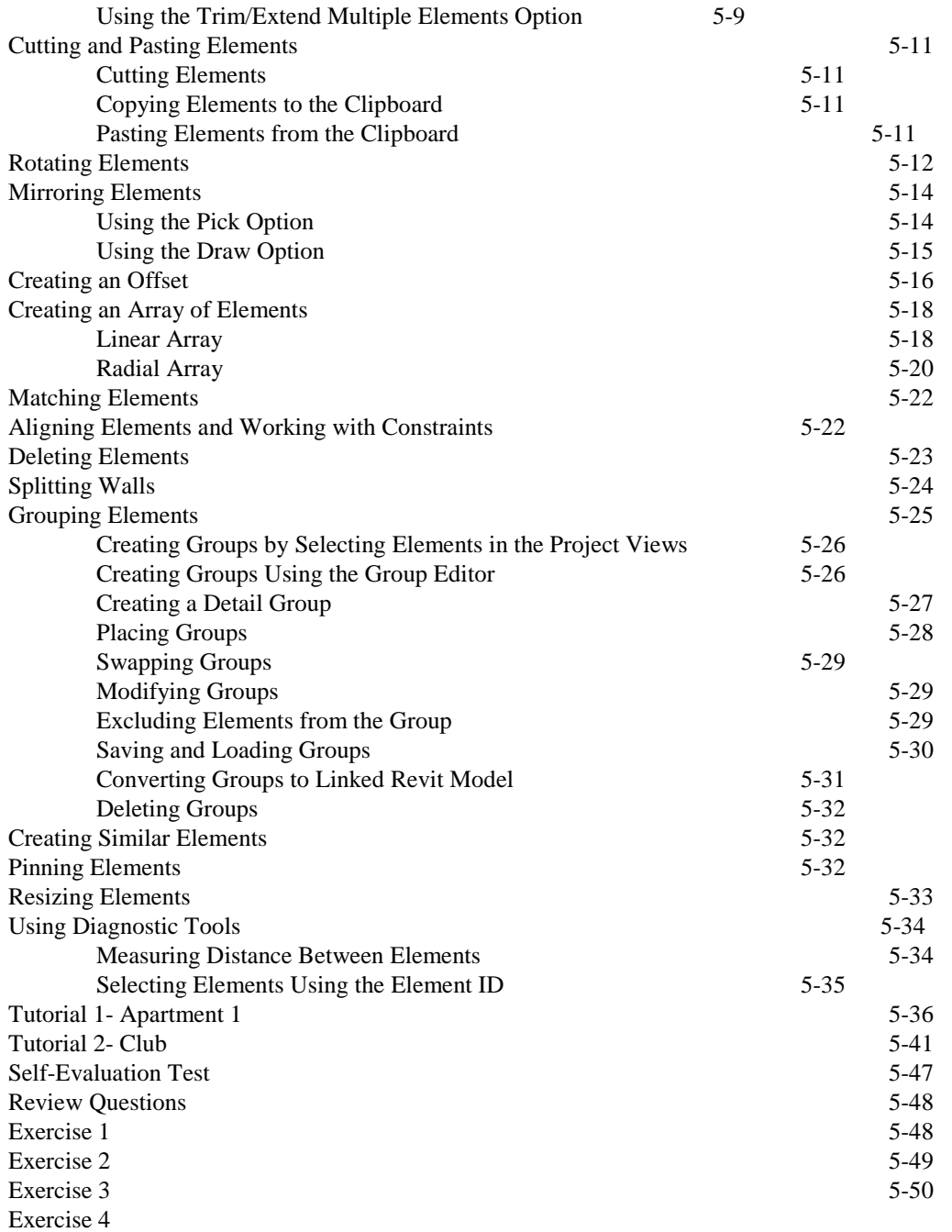

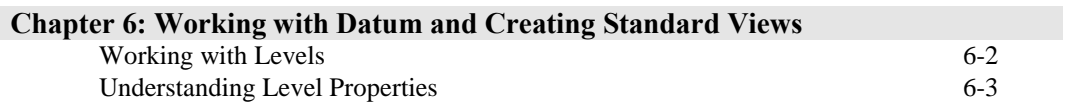

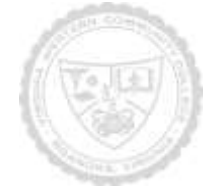

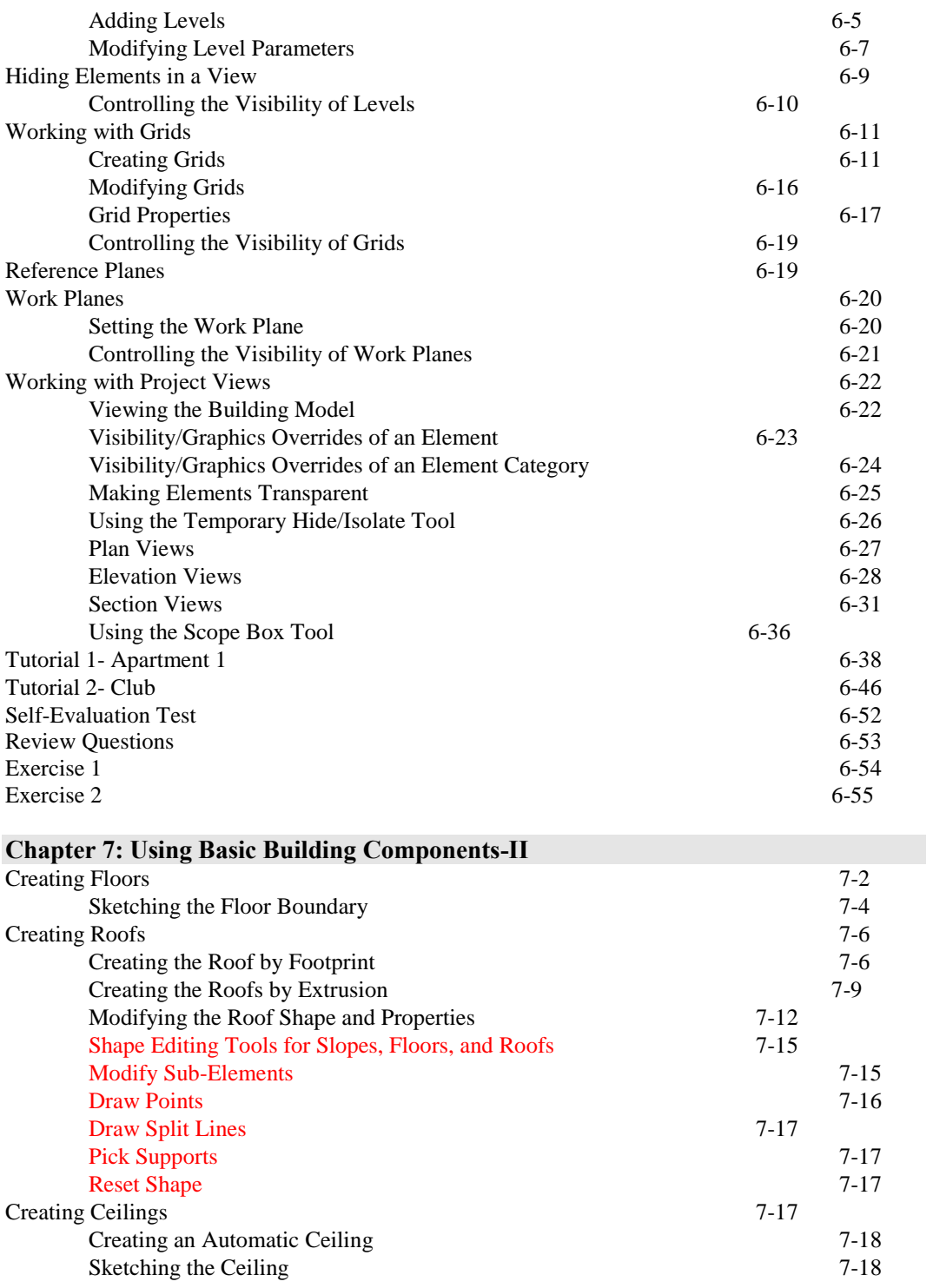

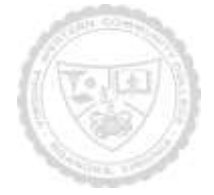

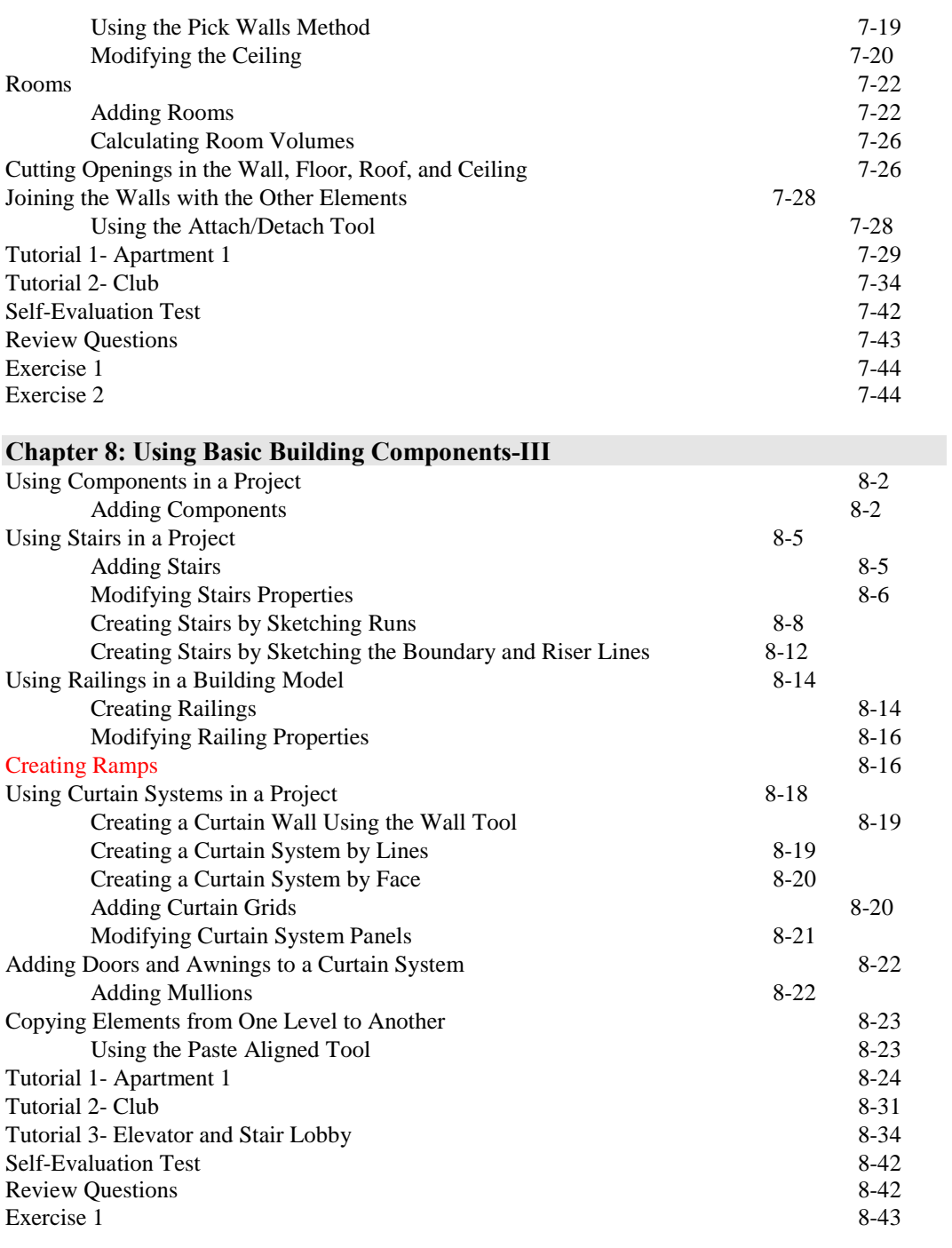

### **Chapter 9: Adding Site Features**

Creating a Toposurface 9-2

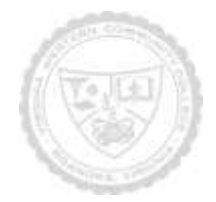

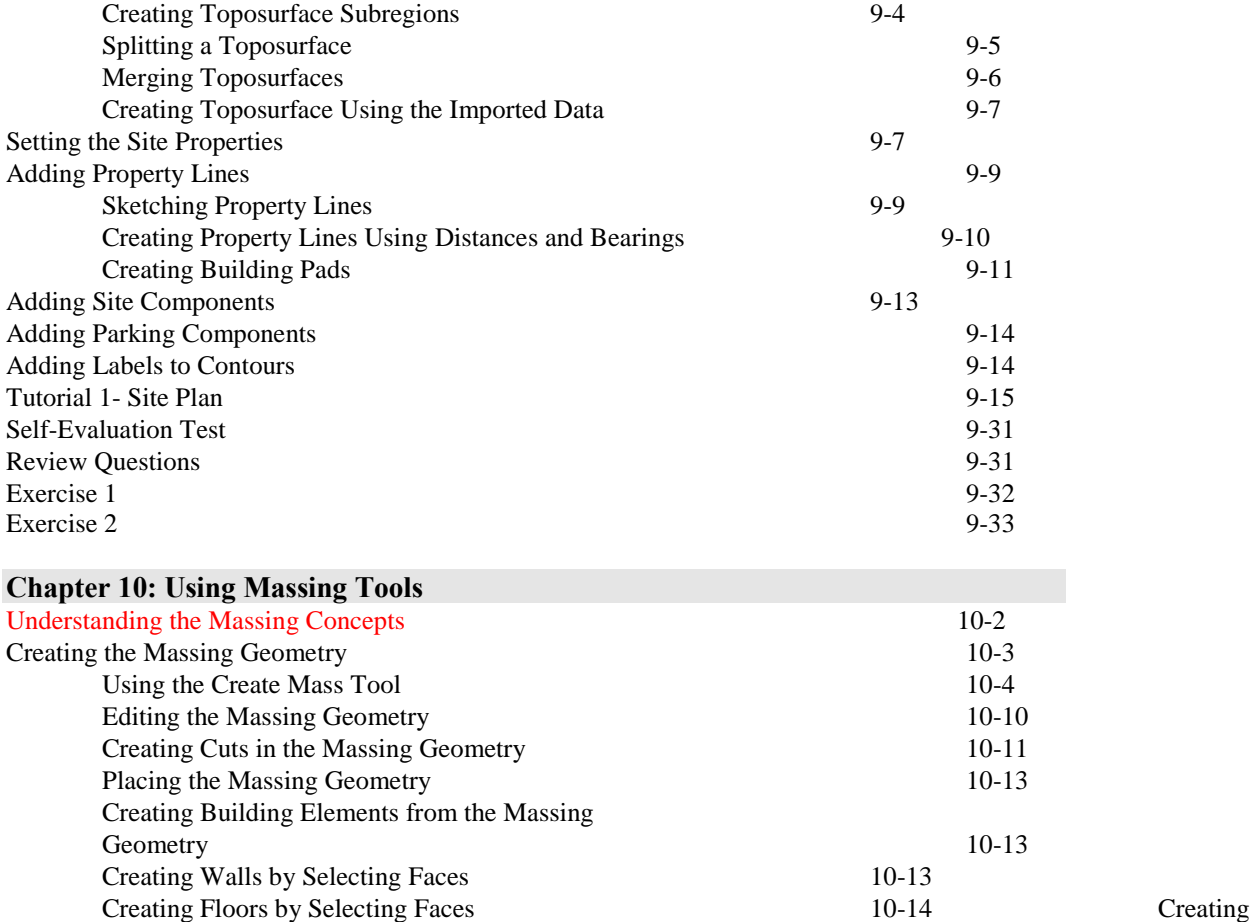

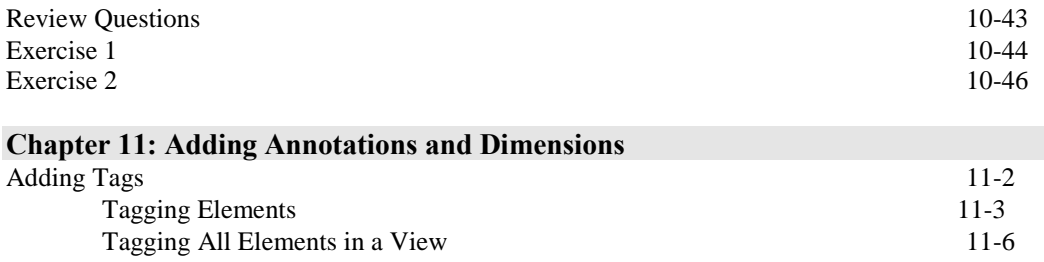

Creating Curtain Systems by Selecting Faces 10-16 Controlling Visibility of the Massing Geometry 10-17<br>Adding Other Building Elements 10-17

Adding Other Building Elements 10-17<br>Families 10-19

Creating Families Using the Standard Family Templates 10-19 Tutorial 1- Office Building 2 10-28<br>Self-Evaluation Test 10-43 Self-Evaluation Test 10-43<br>Review Ouestions 10-43

Creating Families 10-19<br>Creating In-Place Families 10-19

Roofs by Selecting Faces 10-15

Creating In-Place Families

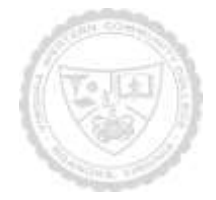

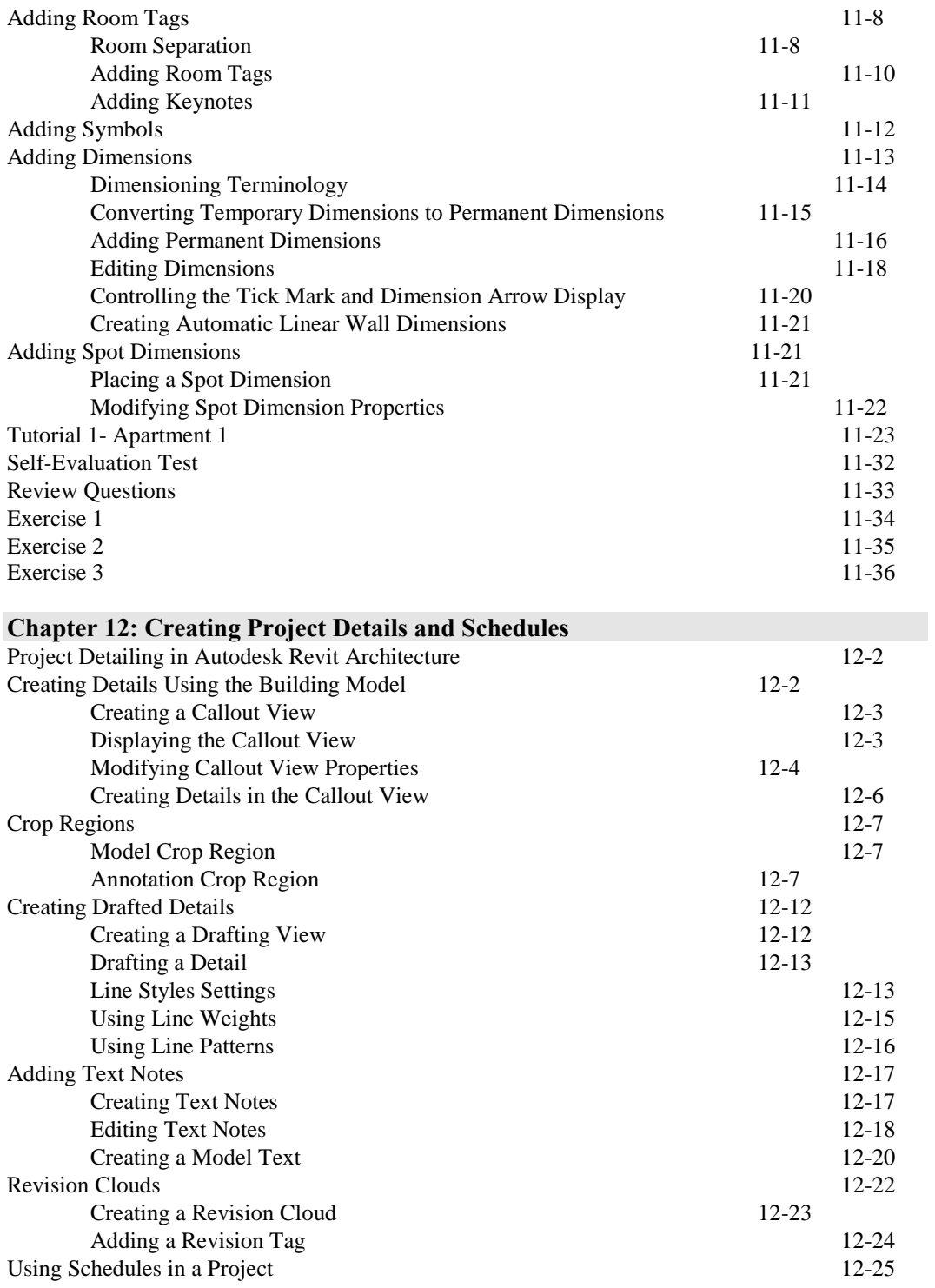

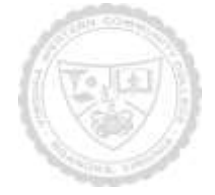

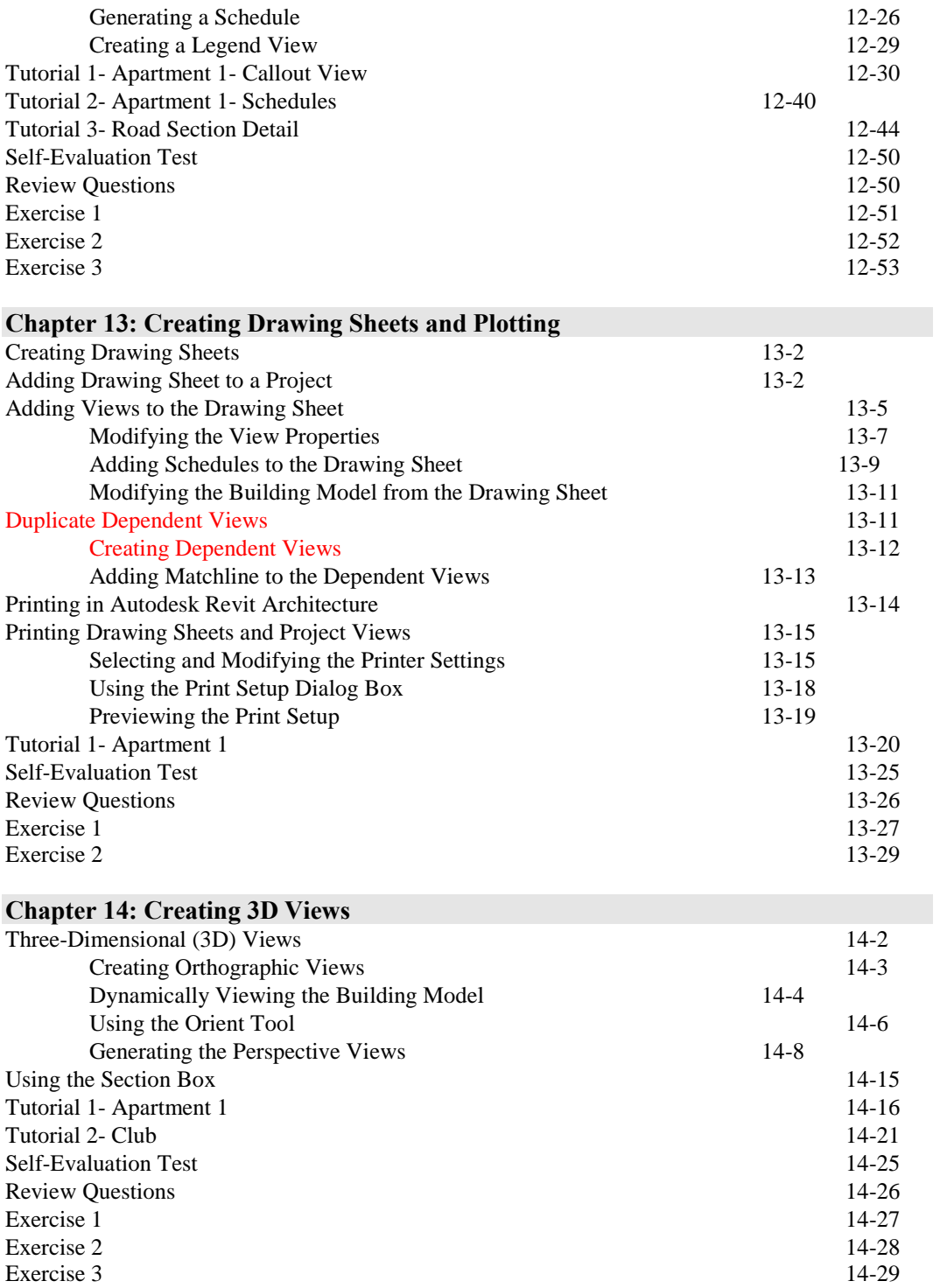

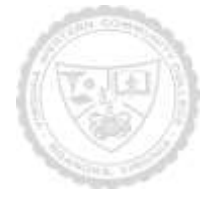

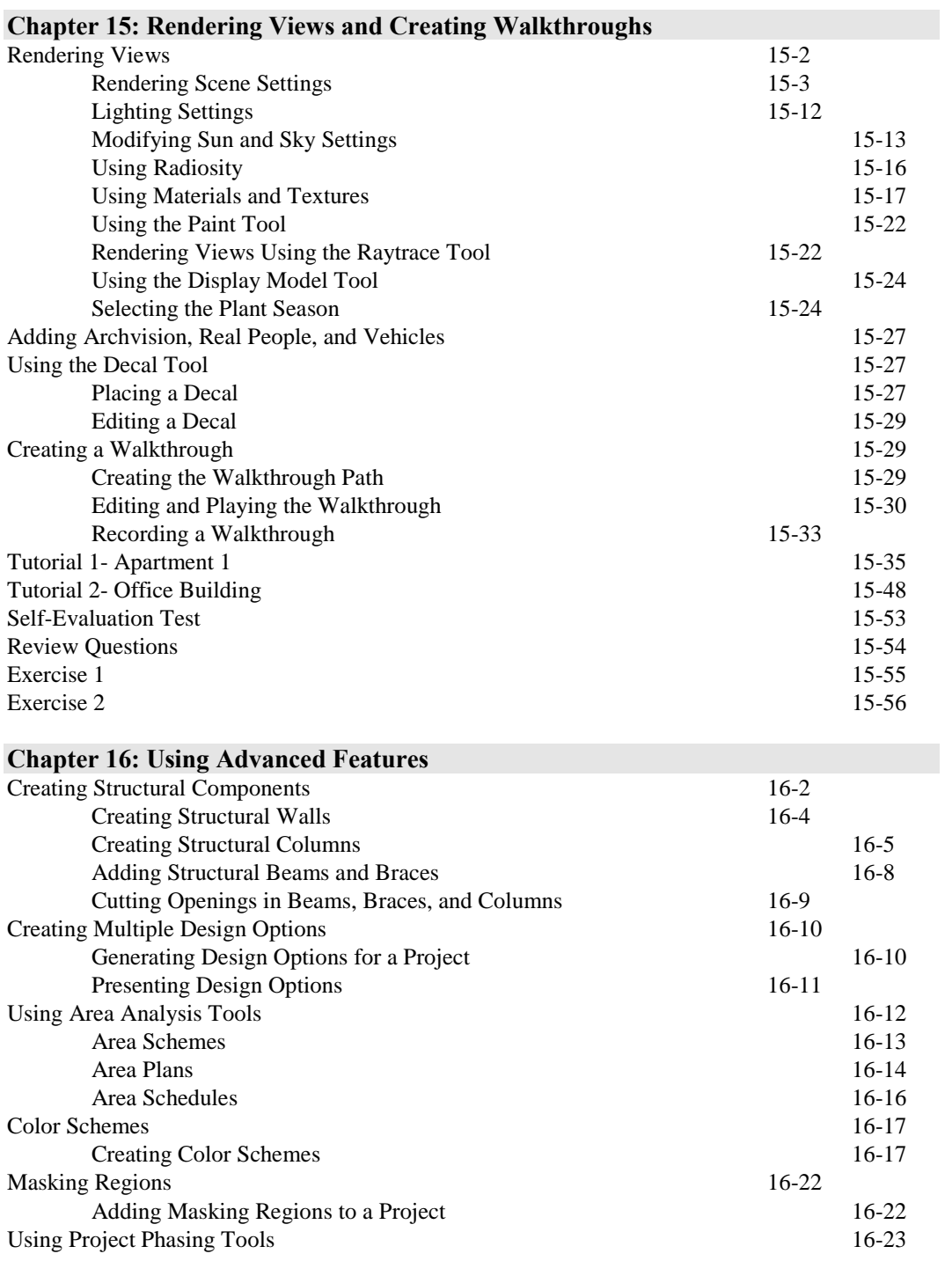

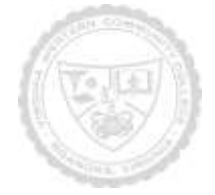

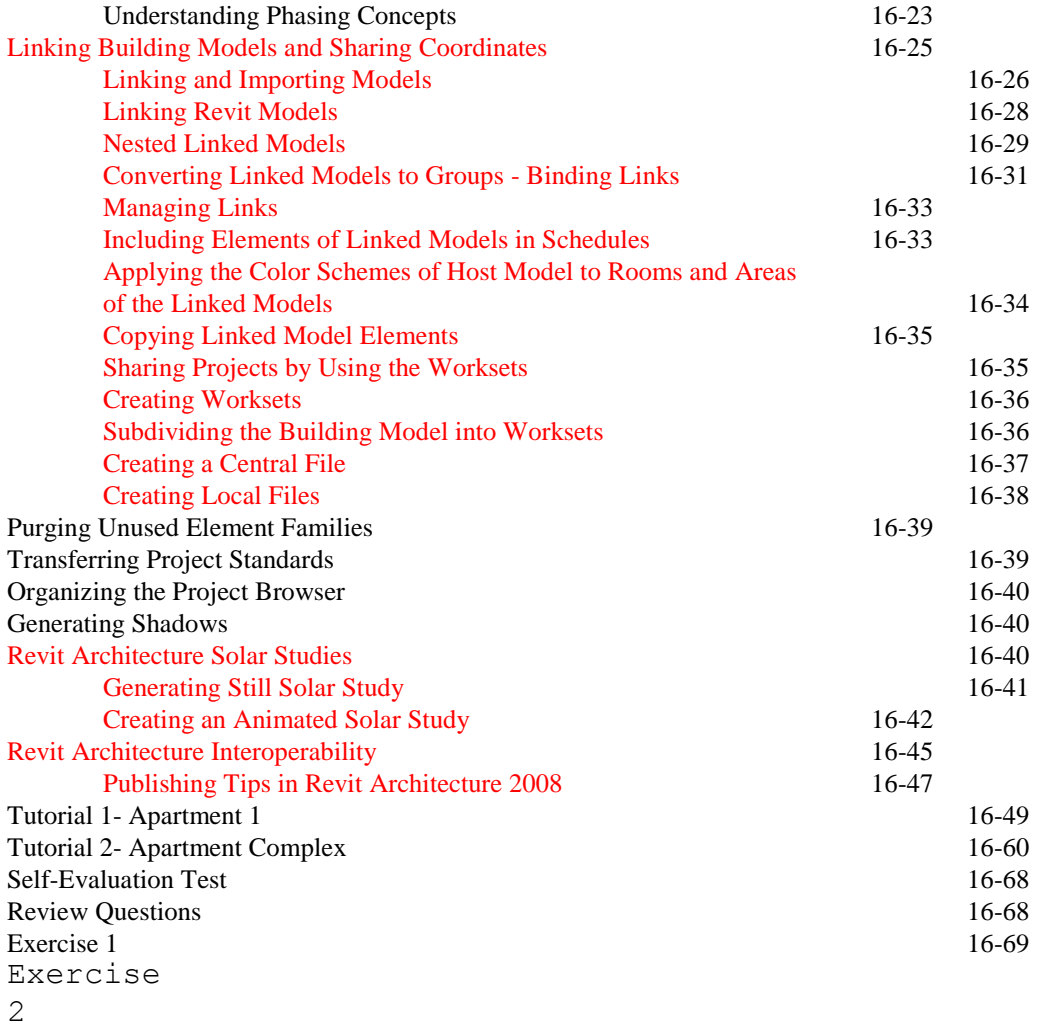

 $16 - 7$ 

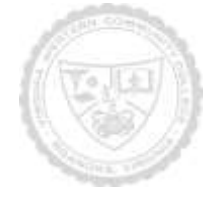

Revised Fall 2016

### **ARC 221 Architectural CAD Applications Software I**

#### Notes to Instructors (List information about optional topics, departmental exams, etc)

- 1.
- 2.
- 
- 3.
- 4.

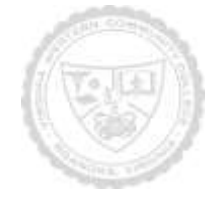